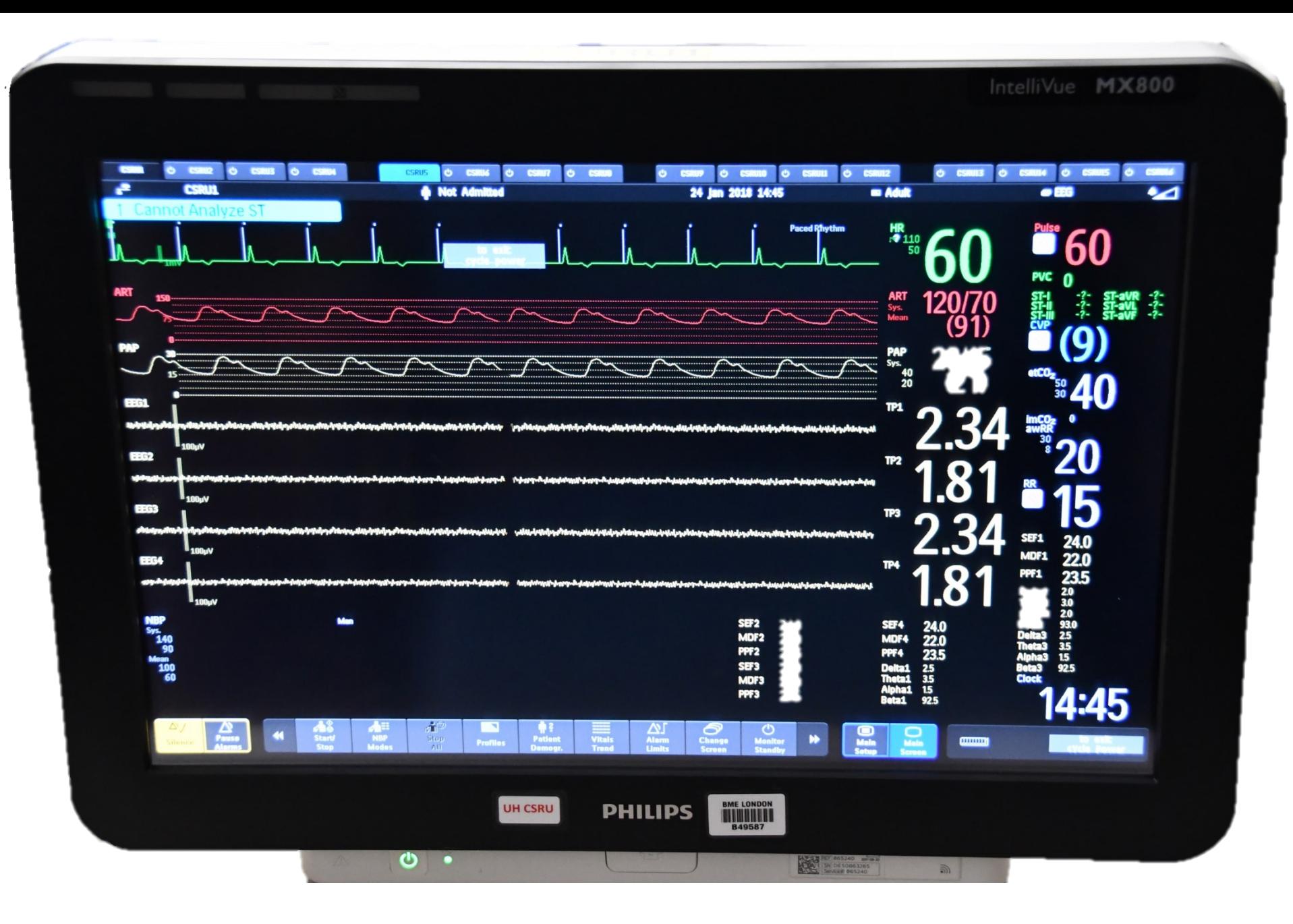

## **Navigating the Monitor**

- The monitor is touch screen; it will work with double gloves
- It operates best if your finger is at a 90 degree angle to the screen; adjust the screen to eye level for optimal performance and ergonomics
- Prevent buildup of cleaning products or finger prints; after cleaning products have dried or after heavy use, the screen should be wiped with a cloth that has been *lightly* moistened with 70% alcohol
- To wipe the screen during patient use, press and hold the Main Screen until you hear a beep. To unlock the screen, repeat this function.

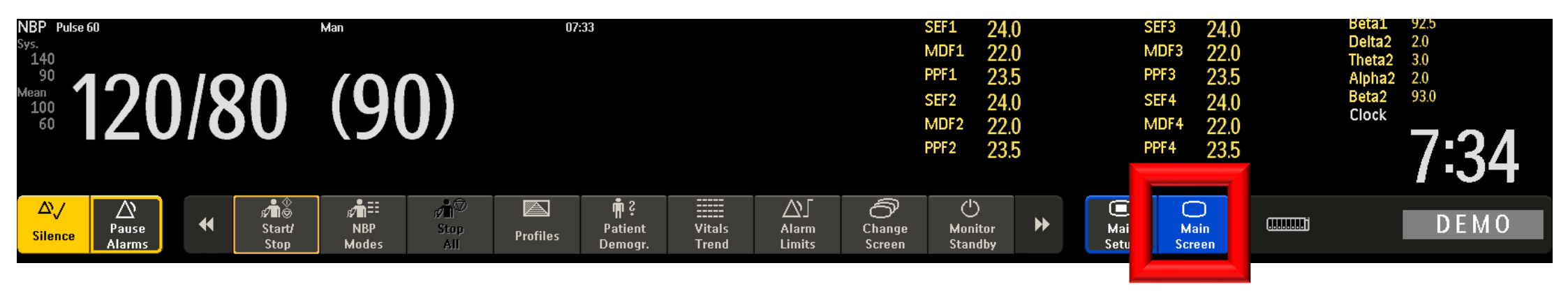

## **Navigation Principles**

- If you want to do something, touch it
- To change a waveform, touch the wave
- To change a pressure or alarm limit, touch the value
- To learn more, hover over area

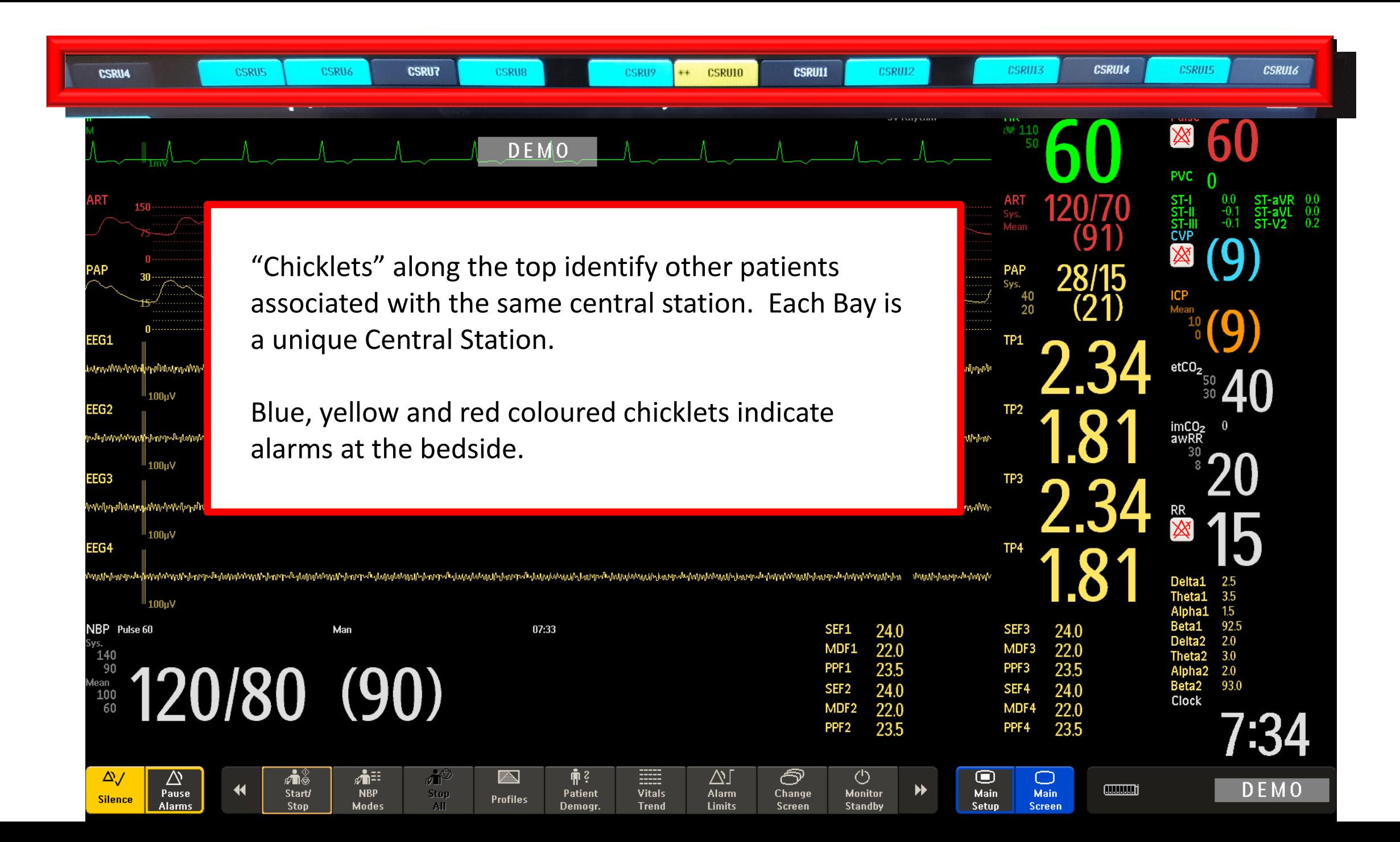

## Below the chicklets is the Patient Identification. You can touch this box to admit a patient or change any admission information (e.g., name, PIN, gender, date of birth or height/weight).

**DEMO** 

31 Jan 2018 9:33

∧⊧

Alarm

Limits

Vitals

Trend

Patient

උා

Change

Screer

**Monitor** 

Standh

m jo, Blo

r∏š

**Start/** 

**Stop** 

**NBP** 

Modes

Stop

Pause

The "Adult" identifies the profile option. Adult is the default menu for all Adult Critical Care Patients (CCTC and MSCIU). To change the profile (to CSrU or Comfort Profiles), touch the box. The only difference between the Adult and CSrU profile is that the patient has the pacemaker "on".

If you change the profile, any modifications you made to the original profile (e.g., alarm limits) will be lost and default settings will resume.

Dynamic waves is a screen option. Touch here to change the screen configuration (e.g., number of waves, EEG or 12 Lead ECG).

**Profiles** 

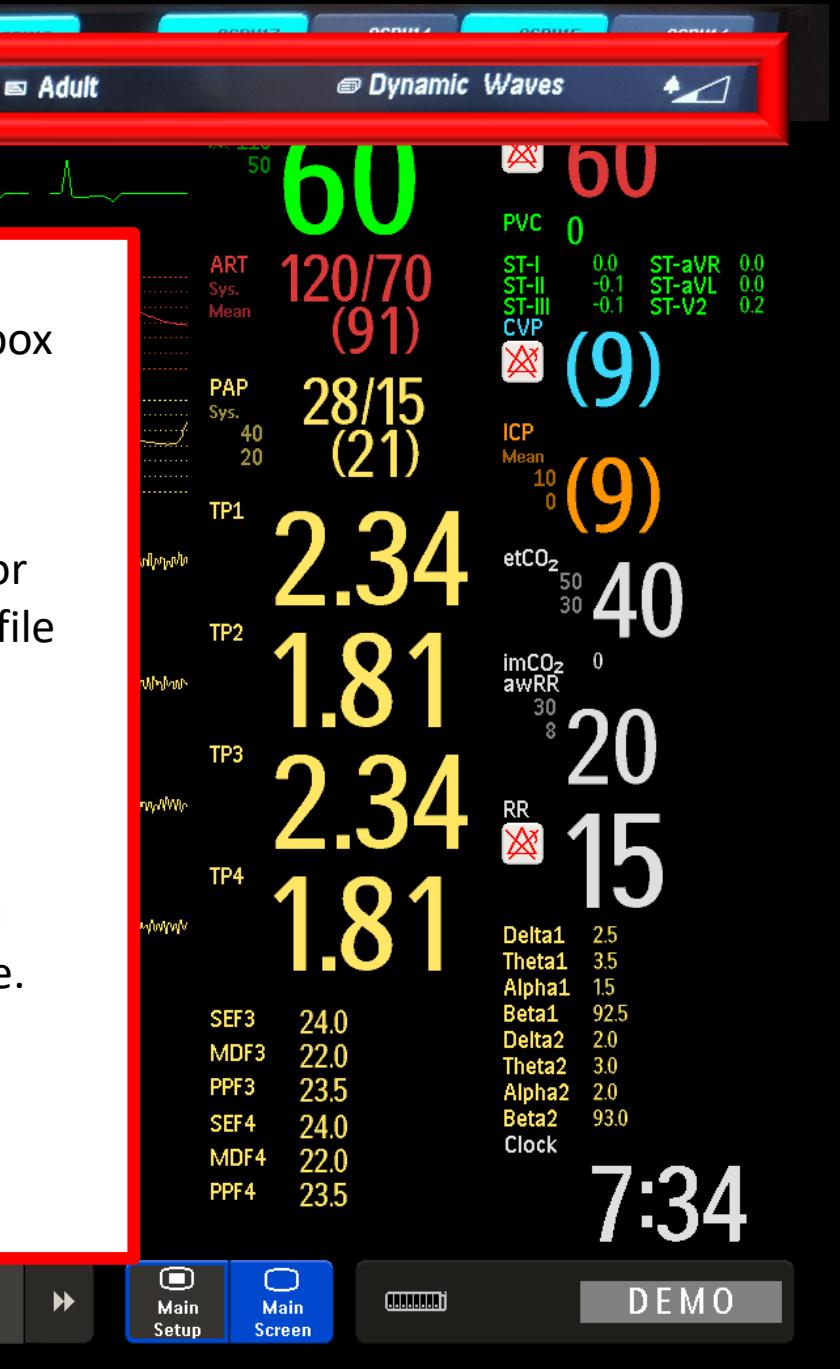

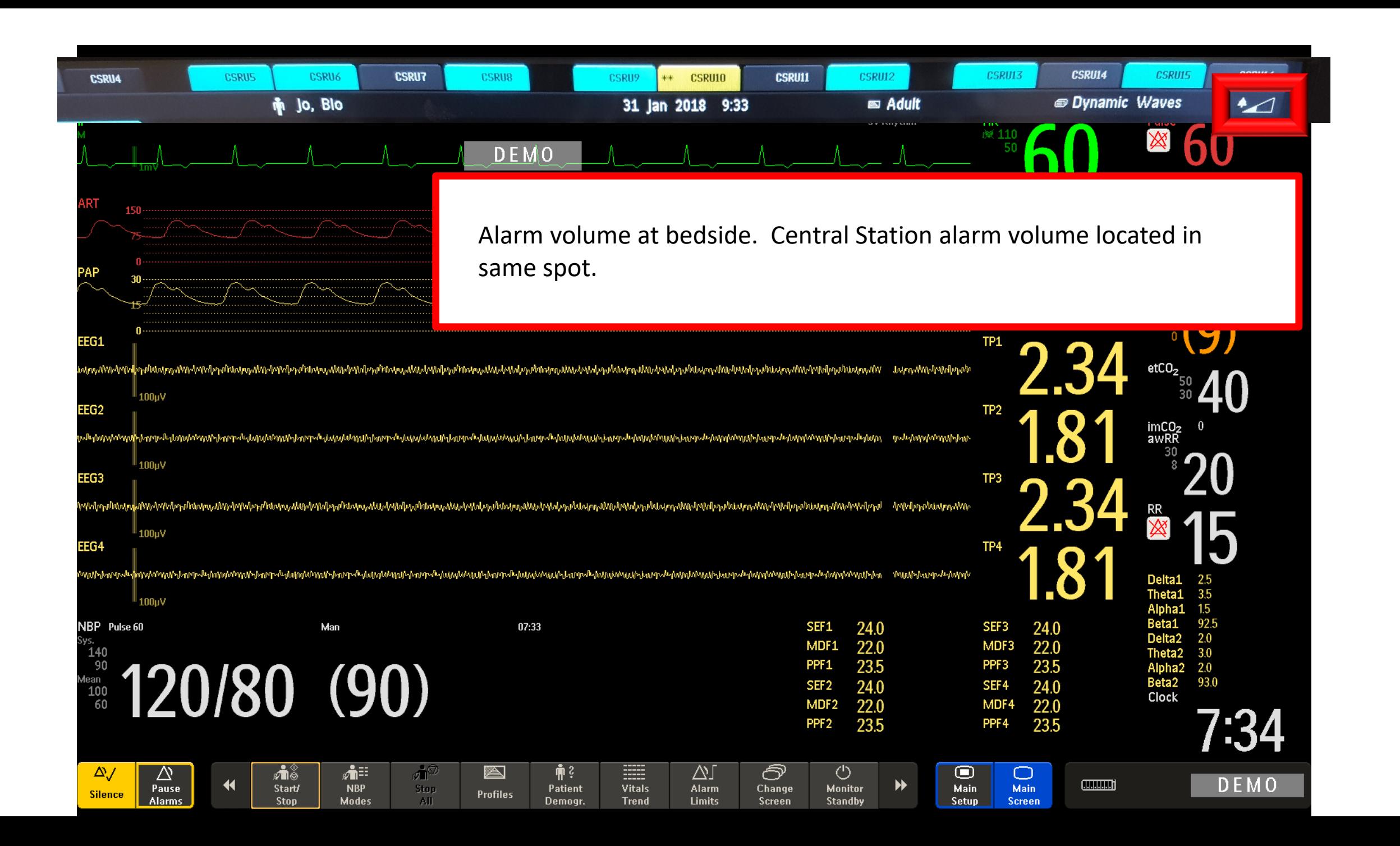

## MONITOR COLORS

ECG **12 Lead** ECG **ST Analysis** QTC **Temp** 

RR **ART(wave/pressure)** RR Wave **ABP(wave/pressure)** ETCO2 wave **CVP(wave/pressure)** ETCO2 value **ICP(wave/pressure)** awRR (airway RR) Pleth SpO2

CEEG

CEEG values PAP waveform PAP values

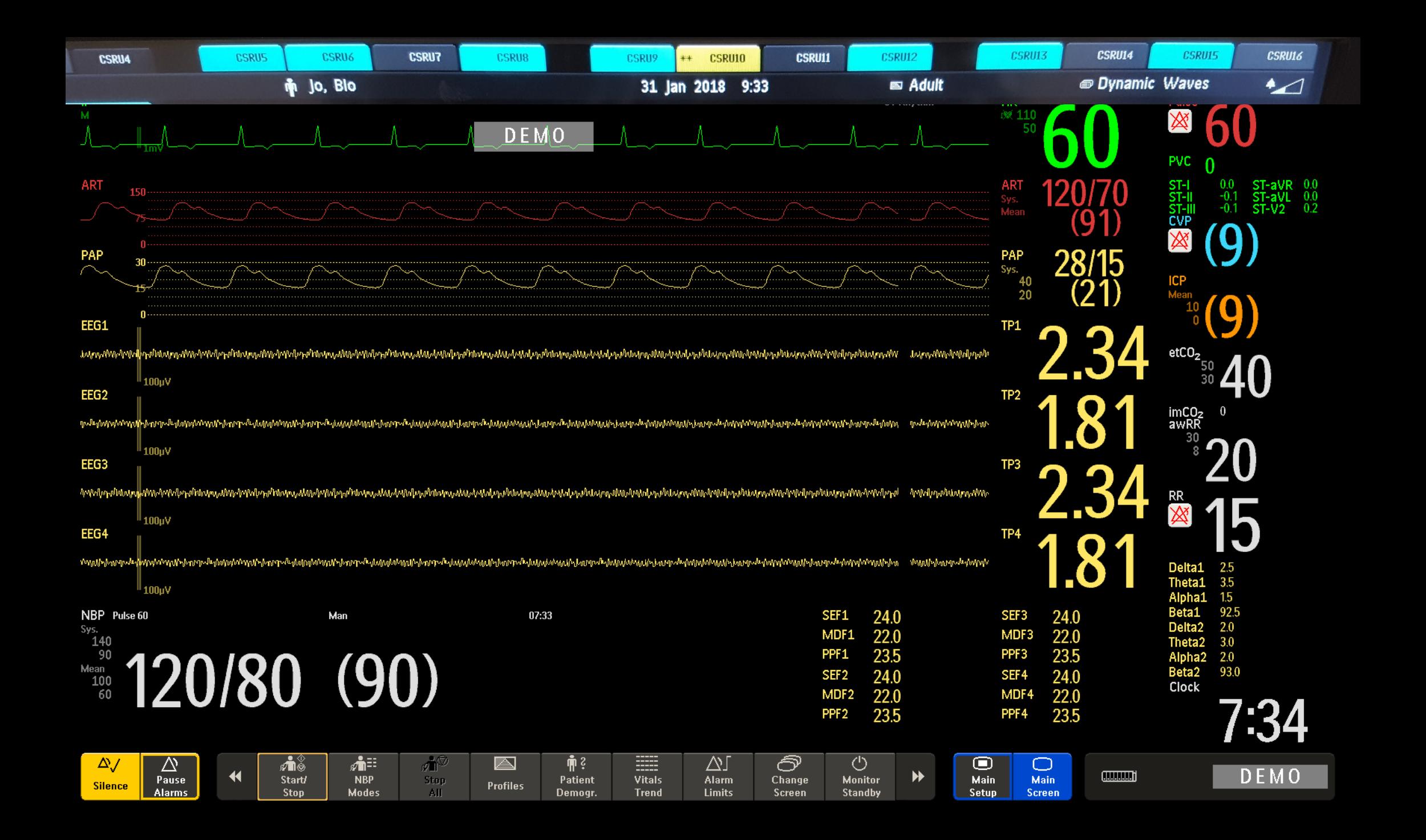

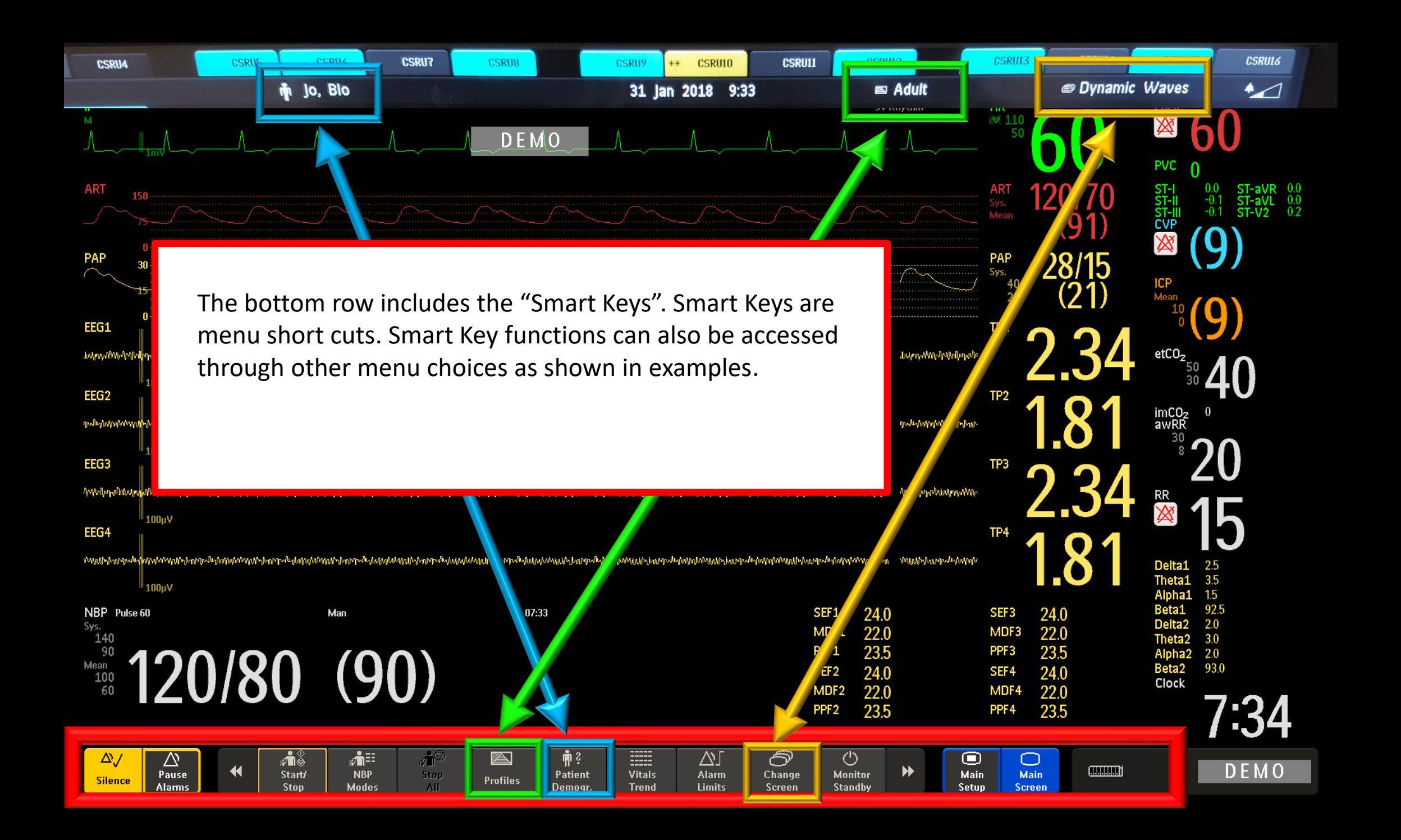

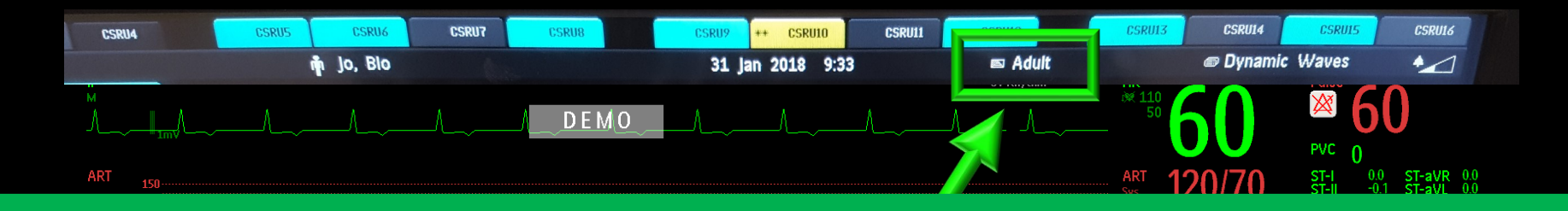

A **PROFILE** (green boxes) is default set of parameters that defines the colors, configuration and alarm limits for all measurements.

**Choose Adult in CCTC**. CSRU has the same default settings as Adult, except that pacemaker will "on". To change the profile, **TOUCH THE CURRENT PROFILE (Adult)** and select your new option. You must confirm from the bottom of the page. If you change the profile, the monitor will revert back to the default alarms (any changes that were made to the alarm settings will be lost).

Change to **"Comfort Profile" for WLS.** This will disable all alarms. It will hide all waveforms and pressures (still visible on the central station). You need to confirm the change by selecting the prompts at the bottom of the screen.

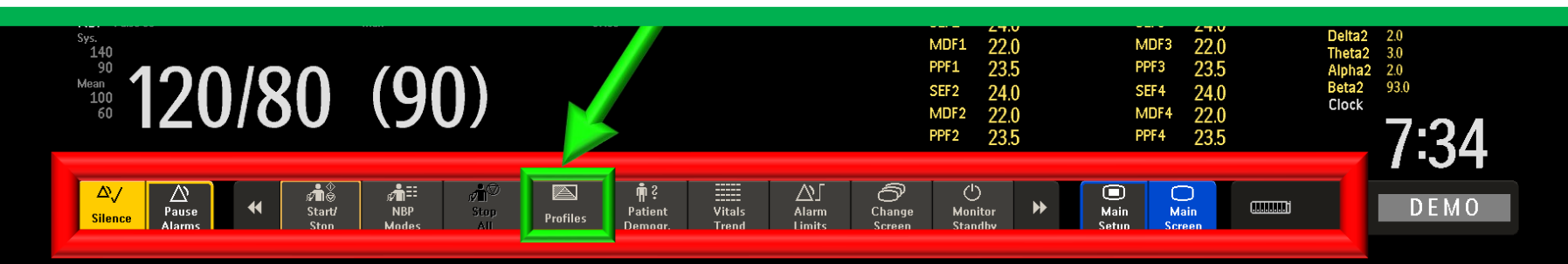

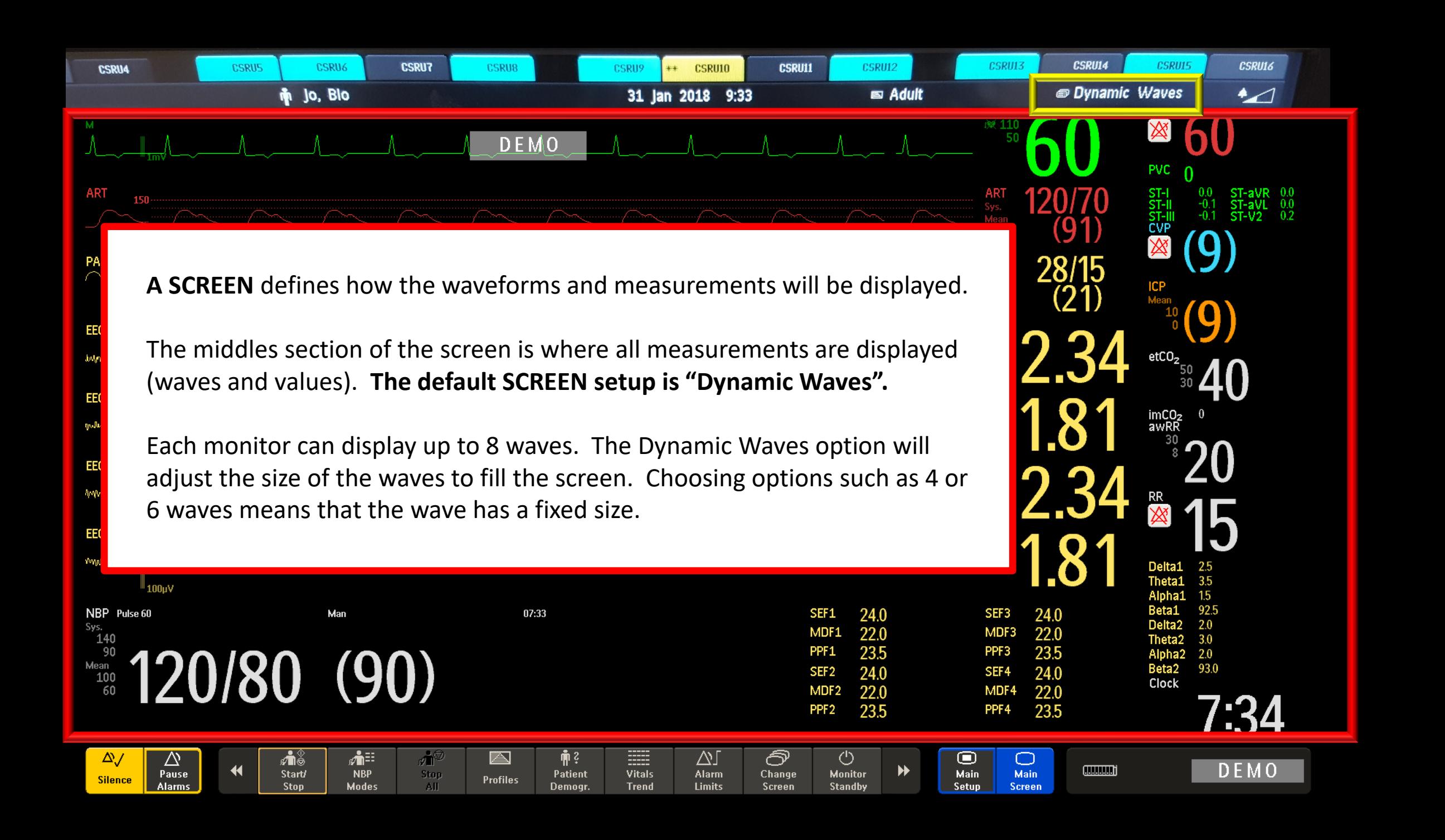

**CSRU16 CSRU4** ecpu **CSRU7 CSRII1 SRIH2** in Jo, Blo  $\rightarrow$ 31 Jan 2018 9:33 ■ Adult *S* Dynamic Waves D E M C To change the display, choose "change screen" from the bottom smart key or by touching the current screen (Dynamic Waves in this example) from the top. This will reveal a drop-down menu of screen choices. $1.5$ Beta1 92.5 NBP Pulse 60 07:33 SEF1 SEF3 24.0 4.0 Delta2 2.0  $\frac{22.0}{23.5}$ **MDF** MDF3 22.0  $\frac{2.8}{3.0}$ Theta2 PPF3 23.5 120/80  $(90)$ Alpha<sub>2</sub> Beta2 93.0 24.0 SEF4 24.0 Clock 22.0 MDF4 22.0 7:34 235 PPF<sub>4</sub> 235

Change

**DEMO** 

Not Admitted

கி

Stop

AII

Ä

**Profiles** 

Patient

Demogr.

EEEE

**Vitals** 

**Trend** 

ΔΓ

**Alarm** 

**Limits** 

Ⴛ≕

**NBP** 

Modes

D E/M O

**SV Rhythm** 

70

 $\frac{15}{1}$ 

**PVC** 

QTc

 $\Delta$ OTc

₩

awRR

Code

**Clock** 

**Albumin** 

DEMO

480

480

■ Adult

**HR** 

 $V<sub>1</sub>$  $\times$ Change Screen ← Previous Screen 8 Waves **PA** Insertion CVP - PA Insertion\* Dynamic Waves -Dynamic Waves\* 6 Waves  $CO<sub>2</sub>$ **EEG**  $L$  EEG\* NBP Pulse 60 140 90 Mean<br> $100$ <br>60 781

⊿∎ீ

Start

**Stop** 

Δ.,

**Silence** 

∧∖

Pause

**Alarms** 

CSRU1

**Unsupported LAN** 

You can modify any screen option. The modified version will appear below the default screen option with an **\***.

In this example, modified screen options have been created for PA insertion, Dynamic Waves and EEG. You can switch back and forth between the default and modified versions. Only the last modification will be saved (\*).

ඌ

Change

Screen

 $\langle$ 

Monitor

**Standby** 

0

**Main** 

**Setup** 

Main

**Screen**